## **Інструкція щодо завантаження та першого входу в Додаток RaifPos для підключення послуги «Термінал у смартфоні»**

## **Додаток доступний тільки для Android 10.0+ з технологією NFC**

1. Після отримання листа від Банку про активацію послуги, Клієнту необхідно зайти на Play Market та завантажити Додаток «RaiPos» [https://play.google.com/store/apps/details?id=ua.raiffeisen.softpos&hl=ru&gl=U](https://play.google.com/store/apps/details?id=ua.raiffeisen.softpos&hl=ru&gl=UA) [A](https://play.google.com/store/apps/details?id=ua.raiffeisen.softpos&hl=ru&gl=UA)

Покроковий порядок завантаження та налаштування Додатку «RaiPos»:

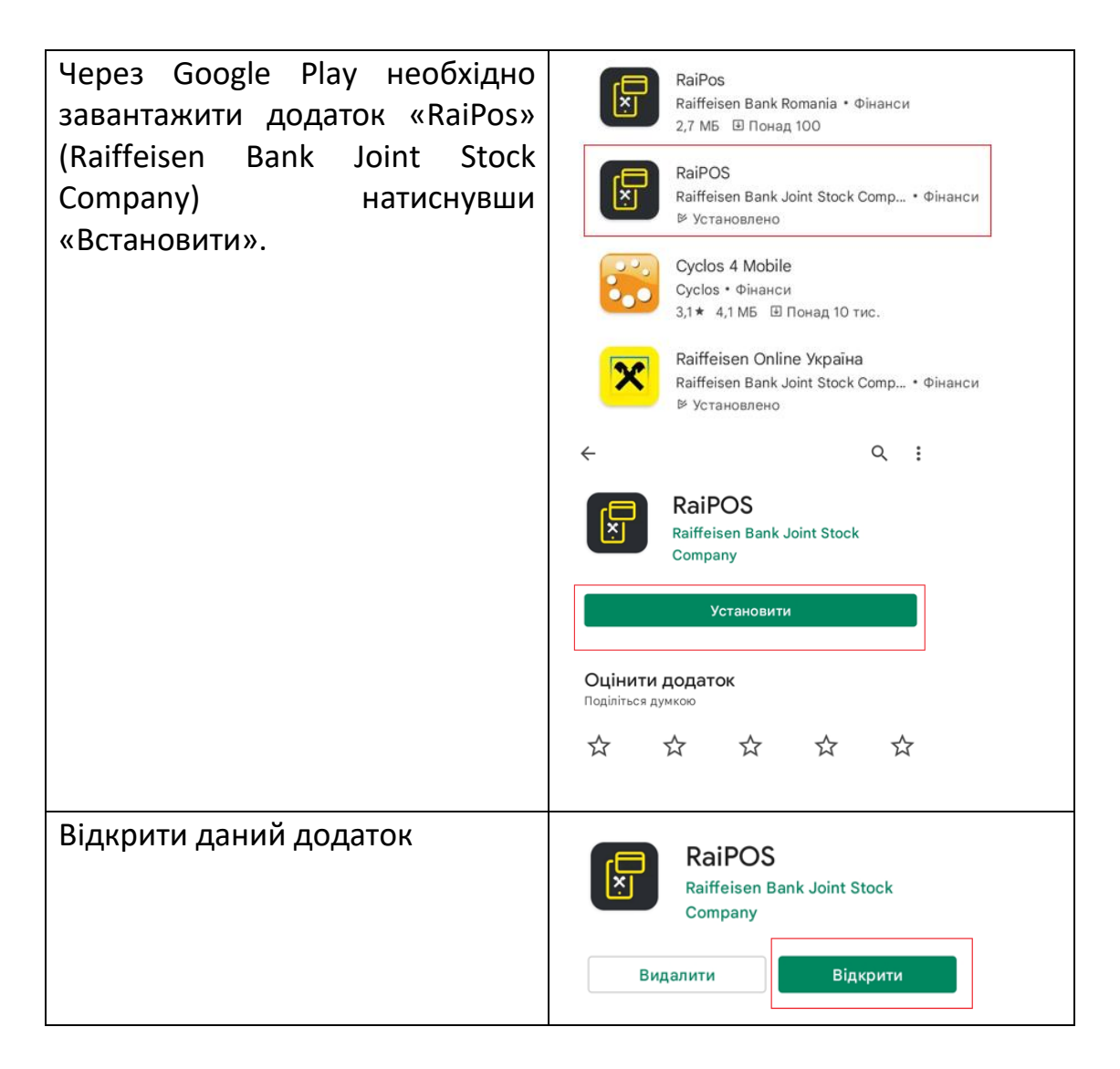

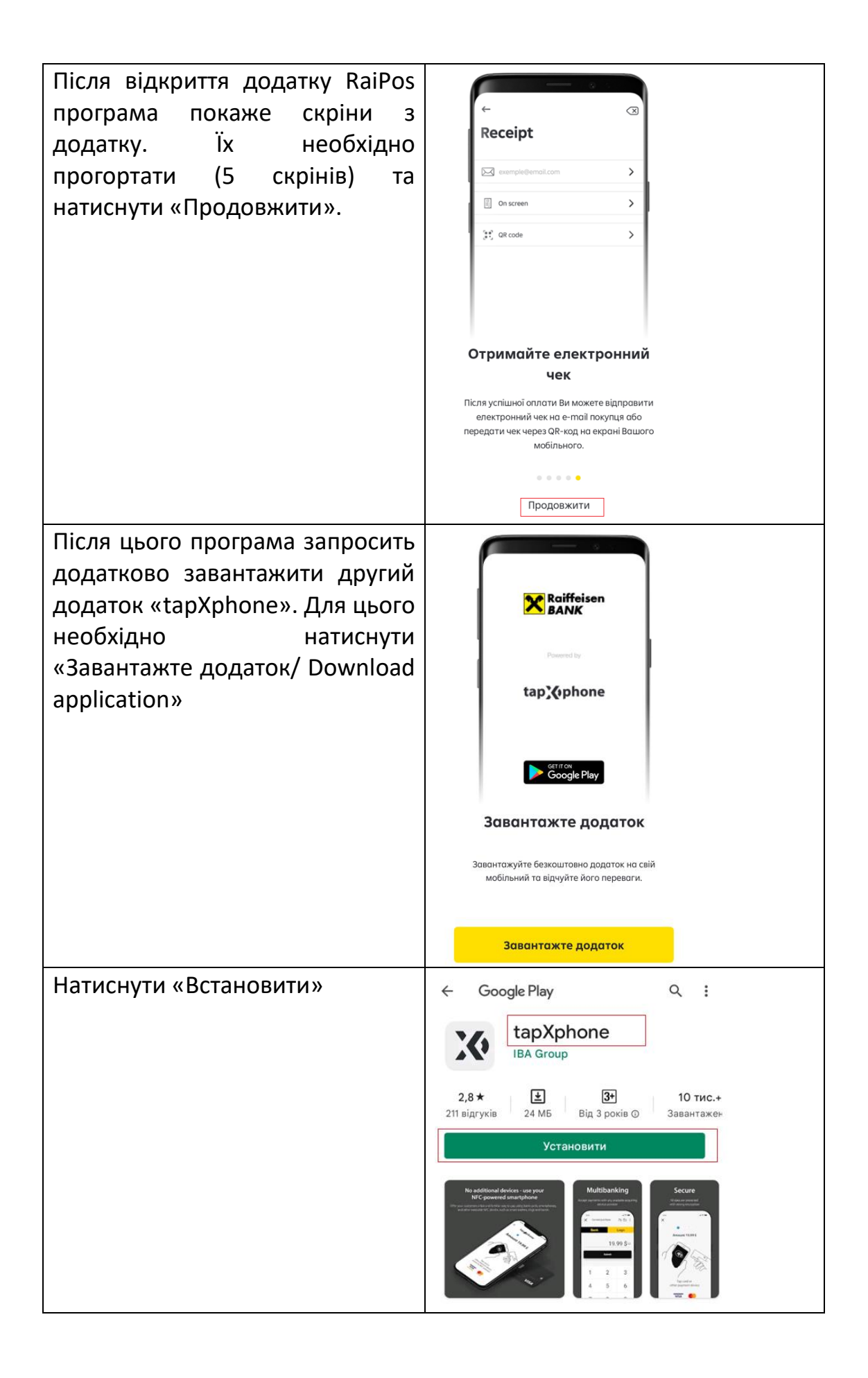

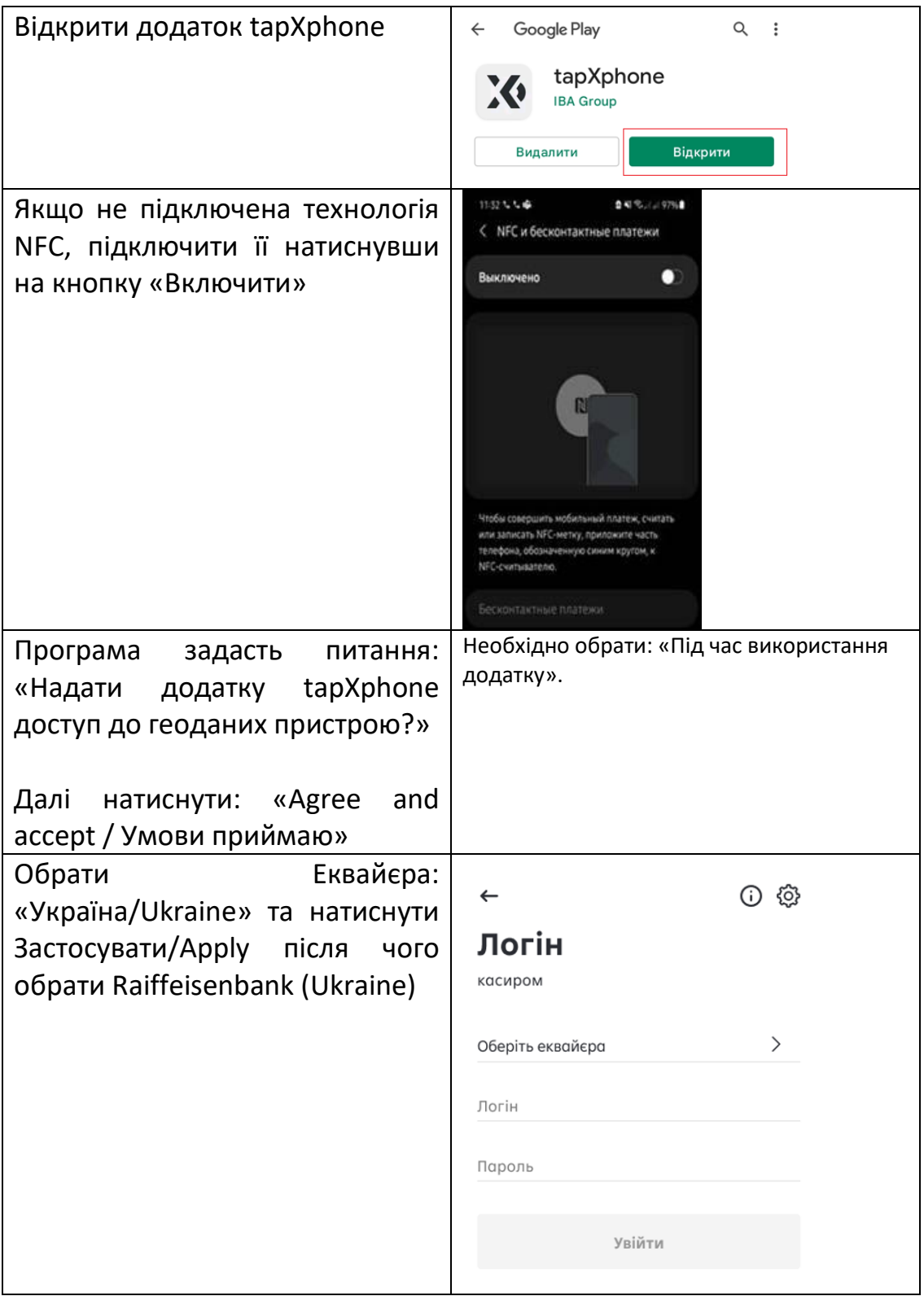

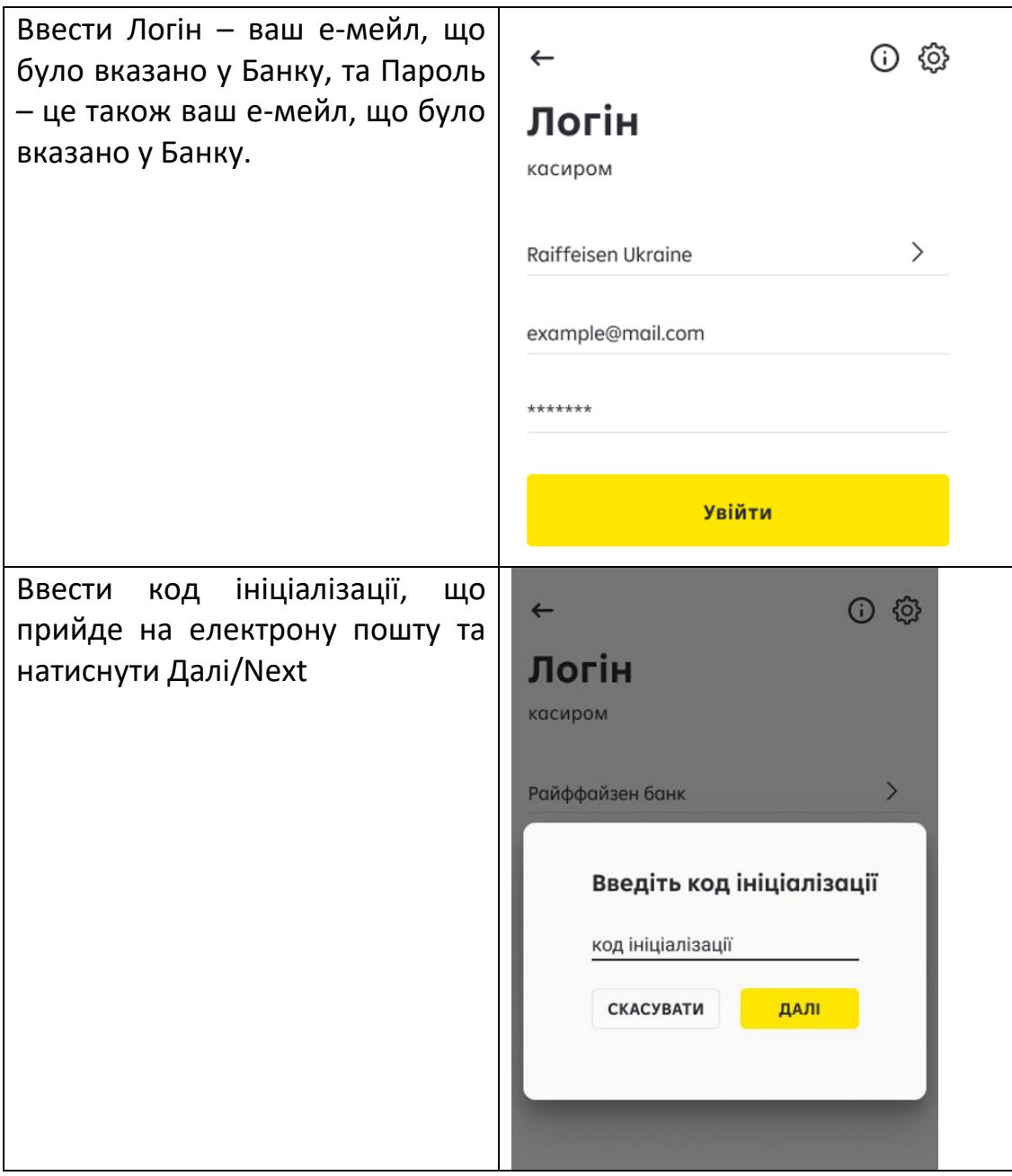

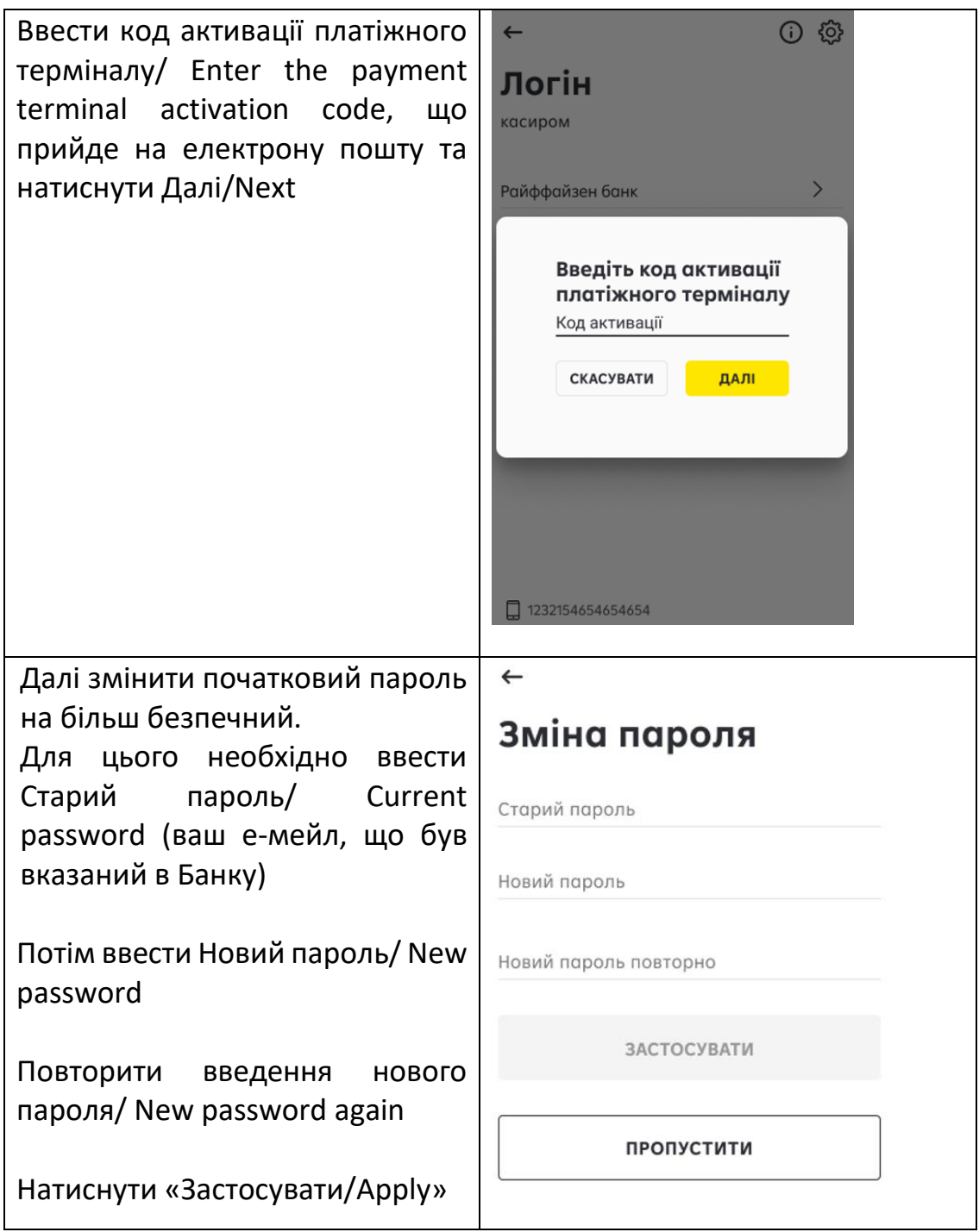

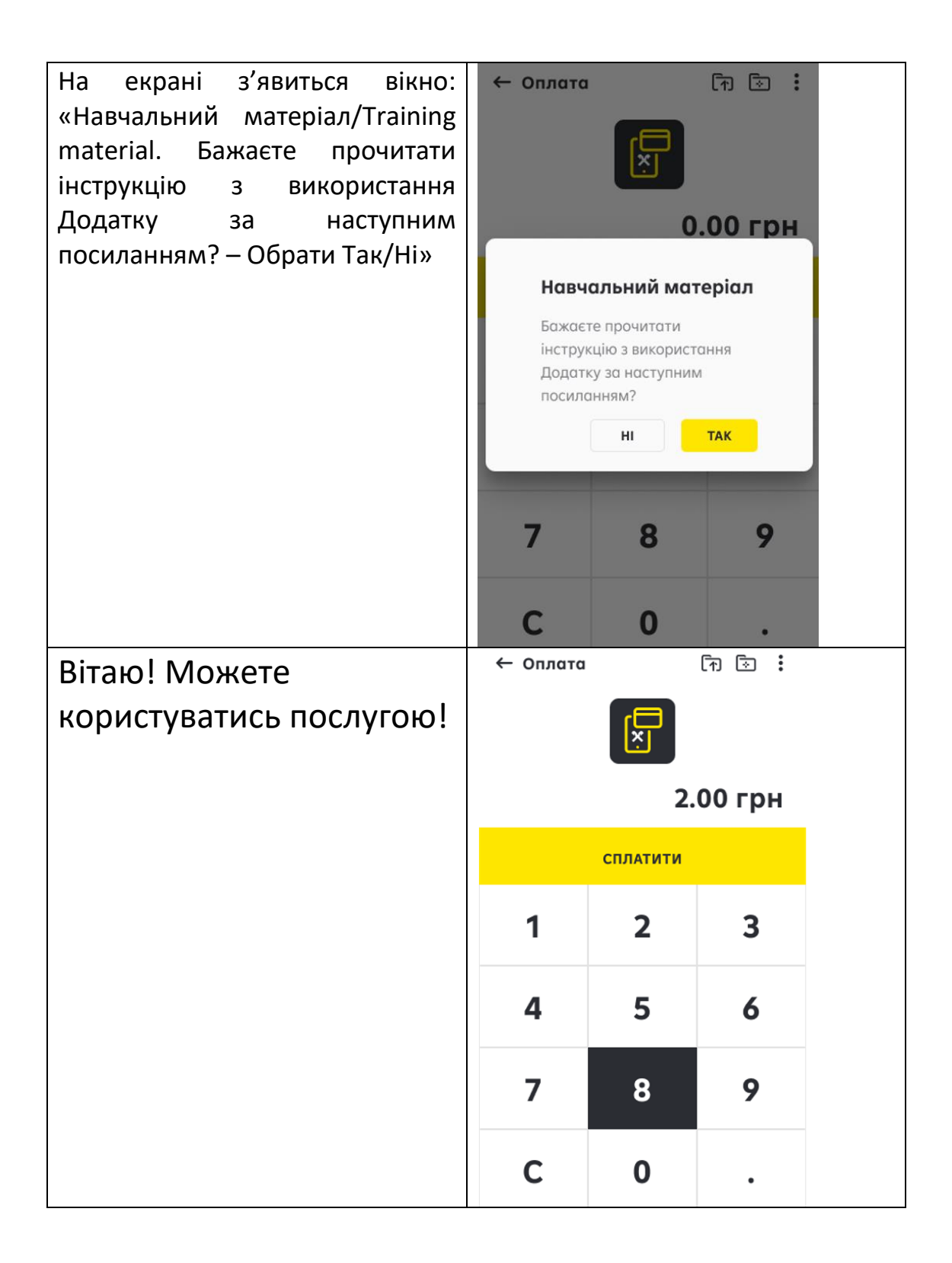

**УВАГА!** Для коректної роботи додатку «RaiPos» на вашому телефоні мають бути встановлені два додатки. Для подальшого користування Терміналом у смартфоні необхідно входити лише в перший Додаток «RaiPos». Виключенням є неможливість увійти в RaiPos, в цьому випадку можете зайти через Tapxphone.

Створений вами пароль підходить до двох додатків.

2. На електрону пошту Клієнта, що була вказана в Банку для підключення виписки, буде надіслано лист з Логіном та Паролем до **Особистого кабінету** (**Увага! Це логін та пароль НЕ для Додатку!!!).** 

Даний лист означає, що послуга підключена, та вже можна завантажувати додаток та користуватись ним. Без отримання листа дана послуга не активна.

Для входу в Особистий кабінет необхідно зайти за посиланням, що надійде на пошту:

[https://eur03.safelinks.protection.outlook.com/?url=https%3A%2F%2Fportal.tapx](https://eur03.safelinks.protection.outlook.com/?url=https%3A%2F%2Fportal.tapxphone.com%2Findex.php%3Fr%3Dcabinet%252Flogin%26uid%3D10ce5799-71f9-4db3-b249-439af31f46c2%26language%3Duk&data=04%7C01%7Ckateryna.kulesha%40raiffeisen.ua%7Ca1d6fa81e1fe46d08f1008d9ec6ed6ed%7C9b511fdaf0b143a5b06e1e720f64520a%7C0%7C0%7C637800783065738398%7CUnknown%7CTWFpbGZsb3d8eyJWIjoiMC4wLjAwMDAiLCJQIjoiV2luMzIiLCJBTiI6Ik1haWwiLCJXVCI6Mn0%3D%7C2000&sdata=TP8bKVaLYiTcS%2Bjb6EvpxSuF%2BaV7SjgLLp0RrX4ZE3o%3D&reserved=0) [phone.com%2Findex.php%3Fr%3Dcabinet%252Flogin%26uid%3D10ce5799-71f9-](https://eur03.safelinks.protection.outlook.com/?url=https%3A%2F%2Fportal.tapxphone.com%2Findex.php%3Fr%3Dcabinet%252Flogin%26uid%3D10ce5799-71f9-4db3-b249-439af31f46c2%26language%3Duk&data=04%7C01%7Ckateryna.kulesha%40raiffeisen.ua%7Ca1d6fa81e1fe46d08f1008d9ec6ed6ed%7C9b511fdaf0b143a5b06e1e720f64520a%7C0%7C0%7C637800783065738398%7CUnknown%7CTWFpbGZsb3d8eyJWIjoiMC4wLjAwMDAiLCJQIjoiV2luMzIiLCJBTiI6Ik1haWwiLCJXVCI6Mn0%3D%7C2000&sdata=TP8bKVaLYiTcS%2Bjb6EvpxSuF%2BaV7SjgLLp0RrX4ZE3o%3D&reserved=0) [4db3-b249-](https://eur03.safelinks.protection.outlook.com/?url=https%3A%2F%2Fportal.tapxphone.com%2Findex.php%3Fr%3Dcabinet%252Flogin%26uid%3D10ce5799-71f9-4db3-b249-439af31f46c2%26language%3Duk&data=04%7C01%7Ckateryna.kulesha%40raiffeisen.ua%7Ca1d6fa81e1fe46d08f1008d9ec6ed6ed%7C9b511fdaf0b143a5b06e1e720f64520a%7C0%7C0%7C637800783065738398%7CUnknown%7CTWFpbGZsb3d8eyJWIjoiMC4wLjAwMDAiLCJQIjoiV2luMzIiLCJBTiI6Ik1haWwiLCJXVCI6Mn0%3D%7C2000&sdata=TP8bKVaLYiTcS%2Bjb6EvpxSuF%2BaV7SjgLLp0RrX4ZE3o%3D&reserved=0)

[439af31f46c2%26language%3Duk&data=04%7C01%7Ckateryna.kulesha%40r](https://eur03.safelinks.protection.outlook.com/?url=https%3A%2F%2Fportal.tapxphone.com%2Findex.php%3Fr%3Dcabinet%252Flogin%26uid%3D10ce5799-71f9-4db3-b249-439af31f46c2%26language%3Duk&data=04%7C01%7Ckateryna.kulesha%40raiffeisen.ua%7Ca1d6fa81e1fe46d08f1008d9ec6ed6ed%7C9b511fdaf0b143a5b06e1e720f64520a%7C0%7C0%7C637800783065738398%7CUnknown%7CTWFpbGZsb3d8eyJWIjoiMC4wLjAwMDAiLCJQIjoiV2luMzIiLCJBTiI6Ik1haWwiLCJXVCI6Mn0%3D%7C2000&sdata=TP8bKVaLYiTcS%2Bjb6EvpxSuF%2BaV7SjgLLp0RrX4ZE3o%3D&reserved=0) [aiffeisen.ua%7Ca1d6fa81e1fe46d08f1008d9ec6ed6ed%7C9b511fdaf0b143a5b06](https://eur03.safelinks.protection.outlook.com/?url=https%3A%2F%2Fportal.tapxphone.com%2Findex.php%3Fr%3Dcabinet%252Flogin%26uid%3D10ce5799-71f9-4db3-b249-439af31f46c2%26language%3Duk&data=04%7C01%7Ckateryna.kulesha%40raiffeisen.ua%7Ca1d6fa81e1fe46d08f1008d9ec6ed6ed%7C9b511fdaf0b143a5b06e1e720f64520a%7C0%7C0%7C637800783065738398%7CUnknown%7CTWFpbGZsb3d8eyJWIjoiMC4wLjAwMDAiLCJQIjoiV2luMzIiLCJBTiI6Ik1haWwiLCJXVCI6Mn0%3D%7C2000&sdata=TP8bKVaLYiTcS%2Bjb6EvpxSuF%2BaV7SjgLLp0RrX4ZE3o%3D&reserved=0) [e1e720f64520a%7C0%7C0%7C637800783065738398%7CUnknown%7CTWFpbGZ](https://eur03.safelinks.protection.outlook.com/?url=https%3A%2F%2Fportal.tapxphone.com%2Findex.php%3Fr%3Dcabinet%252Flogin%26uid%3D10ce5799-71f9-4db3-b249-439af31f46c2%26language%3Duk&data=04%7C01%7Ckateryna.kulesha%40raiffeisen.ua%7Ca1d6fa81e1fe46d08f1008d9ec6ed6ed%7C9b511fdaf0b143a5b06e1e720f64520a%7C0%7C0%7C637800783065738398%7CUnknown%7CTWFpbGZsb3d8eyJWIjoiMC4wLjAwMDAiLCJQIjoiV2luMzIiLCJBTiI6Ik1haWwiLCJXVCI6Mn0%3D%7C2000&sdata=TP8bKVaLYiTcS%2Bjb6EvpxSuF%2BaV7SjgLLp0RrX4ZE3o%3D&reserved=0) [sb3d8eyJWIjoiMC4wLjAwMDAiLCJQIjoiV2luMzIiLCJBTiI6Ik1haWwiLCJXVCI6Mn0%](https://eur03.safelinks.protection.outlook.com/?url=https%3A%2F%2Fportal.tapxphone.com%2Findex.php%3Fr%3Dcabinet%252Flogin%26uid%3D10ce5799-71f9-4db3-b249-439af31f46c2%26language%3Duk&data=04%7C01%7Ckateryna.kulesha%40raiffeisen.ua%7Ca1d6fa81e1fe46d08f1008d9ec6ed6ed%7C9b511fdaf0b143a5b06e1e720f64520a%7C0%7C0%7C637800783065738398%7CUnknown%7CTWFpbGZsb3d8eyJWIjoiMC4wLjAwMDAiLCJQIjoiV2luMzIiLCJBTiI6Ik1haWwiLCJXVCI6Mn0%3D%7C2000&sdata=TP8bKVaLYiTcS%2Bjb6EvpxSuF%2BaV7SjgLLp0RrX4ZE3o%3D&reserved=0) [3D%7C2000&sdata=TP8bKVaLYiTcS%2Bjb6EvpxSuF%2BaV7SjgLLp0RrX4ZE3o](https://eur03.safelinks.protection.outlook.com/?url=https%3A%2F%2Fportal.tapxphone.com%2Findex.php%3Fr%3Dcabinet%252Flogin%26uid%3D10ce5799-71f9-4db3-b249-439af31f46c2%26language%3Duk&data=04%7C01%7Ckateryna.kulesha%40raiffeisen.ua%7Ca1d6fa81e1fe46d08f1008d9ec6ed6ed%7C9b511fdaf0b143a5b06e1e720f64520a%7C0%7C0%7C637800783065738398%7CUnknown%7CTWFpbGZsb3d8eyJWIjoiMC4wLjAwMDAiLCJQIjoiV2luMzIiLCJBTiI6Ik1haWwiLCJXVCI6Mn0%3D%7C2000&sdata=TP8bKVaLYiTcS%2Bjb6EvpxSuF%2BaV7SjgLLp0RrX4ZE3o%3D&reserved=0) [%3D&reserved=0](https://eur03.safelinks.protection.outlook.com/?url=https%3A%2F%2Fportal.tapxphone.com%2Findex.php%3Fr%3Dcabinet%252Flogin%26uid%3D10ce5799-71f9-4db3-b249-439af31f46c2%26language%3Duk&data=04%7C01%7Ckateryna.kulesha%40raiffeisen.ua%7Ca1d6fa81e1fe46d08f1008d9ec6ed6ed%7C9b511fdaf0b143a5b06e1e720f64520a%7C0%7C0%7C637800783065738398%7CUnknown%7CTWFpbGZsb3d8eyJWIjoiMC4wLjAwMDAiLCJQIjoiV2luMzIiLCJBTiI6Ik1haWwiLCJXVCI6Mn0%3D%7C2000&sdata=TP8bKVaLYiTcS%2Bjb6EvpxSuF%2BaV7SjgLLp0RrX4ZE3o%3D&reserved=0)

Де логин це е-мейл, що було надано Банку для підключення виписки, а Пароль - надісланий в листі:

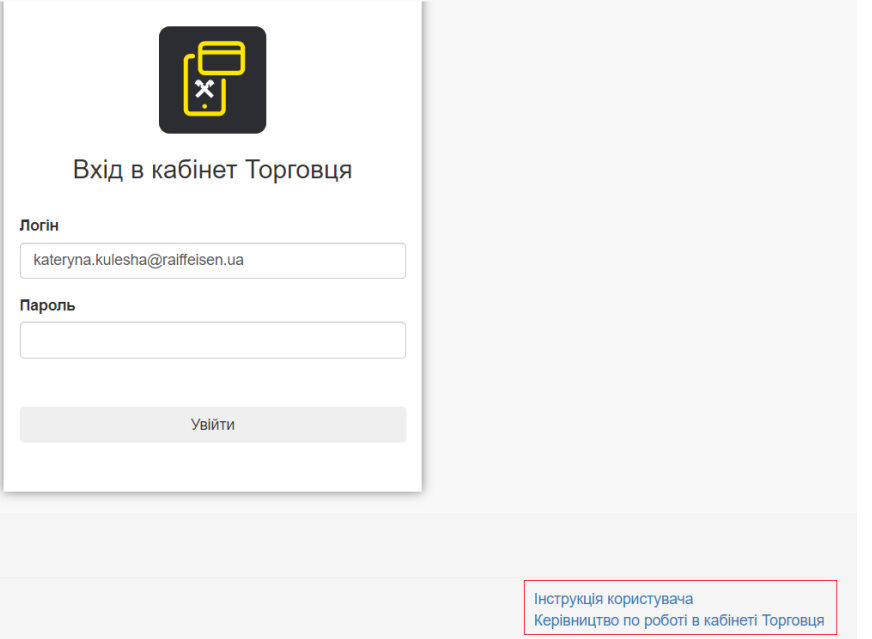

Інструкція по використанню додатка знаходиться на сторінці при вході в Особистий кабінет та за посиланням, що надсилається на електрону пошту клієнта.

Додатково дублюємо посилання на інструкцію:

[https://eur03.safelinks.protection.outlook.com/?url=https%3A%2F%2Fdocs.tapxphone.com%2Fportal](https://eur03.safelinks.protection.outlook.com/?url=https%3A%2F%2Fdocs.tapxphone.com%2Fportal-guide&data=04%7C01%7Ckateryna.kulesha%40raiffeisen.ua%7Ca1d6fa81e1fe46d08f1008d9ec6ed6ed%7C9b511fdaf0b143a5b06e1e720f64520a%7C0%7C0%7C637800783065738398%7CUnknown%7CTWFpbGZsb3d8eyJWIjoiMC4wLjAwMDAiLCJQIjoiV2luMzIiLCJBTiI6Ik1haWwiLCJXVCI6Mn0%3D%7C2000&sdata=Iq%2Fex2W6xtNmGTFxmrkOeRCYA2LSaADUIT2tNLPUFQc%3D&reserved=0)[guide&data=04%7C01%7Ckateryna.kulesha%40raiffeisen.ua%7Ca1d6fa81e1fe46d08f1008d9ec6e](https://eur03.safelinks.protection.outlook.com/?url=https%3A%2F%2Fdocs.tapxphone.com%2Fportal-guide&data=04%7C01%7Ckateryna.kulesha%40raiffeisen.ua%7Ca1d6fa81e1fe46d08f1008d9ec6ed6ed%7C9b511fdaf0b143a5b06e1e720f64520a%7C0%7C0%7C637800783065738398%7CUnknown%7CTWFpbGZsb3d8eyJWIjoiMC4wLjAwMDAiLCJQIjoiV2luMzIiLCJBTiI6Ik1haWwiLCJXVCI6Mn0%3D%7C2000&sdata=Iq%2Fex2W6xtNmGTFxmrkOeRCYA2LSaADUIT2tNLPUFQc%3D&reserved=0) [d6ed%7C9b511fdaf0b143a5b06e1e720f64520a%7C0%7C0%7C637800783065738398%7CUnknown%7](https://eur03.safelinks.protection.outlook.com/?url=https%3A%2F%2Fdocs.tapxphone.com%2Fportal-guide&data=04%7C01%7Ckateryna.kulesha%40raiffeisen.ua%7Ca1d6fa81e1fe46d08f1008d9ec6ed6ed%7C9b511fdaf0b143a5b06e1e720f64520a%7C0%7C0%7C637800783065738398%7CUnknown%7CTWFpbGZsb3d8eyJWIjoiMC4wLjAwMDAiLCJQIjoiV2luMzIiLCJBTiI6Ik1haWwiLCJXVCI6Mn0%3D%7C2000&sdata=Iq%2Fex2W6xtNmGTFxmrkOeRCYA2LSaADUIT2tNLPUFQc%3D&reserved=0) [CTWFpbGZsb3d8eyJWIjoiMC4wLjAwMDAiLCJQIjoiV2luMzIiLCJBTiI6Ik1haWwiLCJXVCI6Mn0%3D%7C20](https://eur03.safelinks.protection.outlook.com/?url=https%3A%2F%2Fdocs.tapxphone.com%2Fportal-guide&data=04%7C01%7Ckateryna.kulesha%40raiffeisen.ua%7Ca1d6fa81e1fe46d08f1008d9ec6ed6ed%7C9b511fdaf0b143a5b06e1e720f64520a%7C0%7C0%7C637800783065738398%7CUnknown%7CTWFpbGZsb3d8eyJWIjoiMC4wLjAwMDAiLCJQIjoiV2luMzIiLCJBTiI6Ik1haWwiLCJXVCI6Mn0%3D%7C2000&sdata=Iq%2Fex2W6xtNmGTFxmrkOeRCYA2LSaADUIT2tNLPUFQc%3D&reserved=0) [00&sdata=Iq%2Fex2W6xtNmGTFxmrkOeRCYA2LSaADUIT2tNLPUFQc%3D&reserved=0](https://eur03.safelinks.protection.outlook.com/?url=https%3A%2F%2Fdocs.tapxphone.com%2Fportal-guide&data=04%7C01%7Ckateryna.kulesha%40raiffeisen.ua%7Ca1d6fa81e1fe46d08f1008d9ec6ed6ed%7C9b511fdaf0b143a5b06e1e720f64520a%7C0%7C0%7C637800783065738398%7CUnknown%7CTWFpbGZsb3d8eyJWIjoiMC4wLjAwMDAiLCJQIjoiV2luMzIiLCJBTiI6Ik1haWwiLCJXVCI6Mn0%3D%7C2000&sdata=Iq%2Fex2W6xtNmGTFxmrkOeRCYA2LSaADUIT2tNLPUFQc%3D&reserved=0)